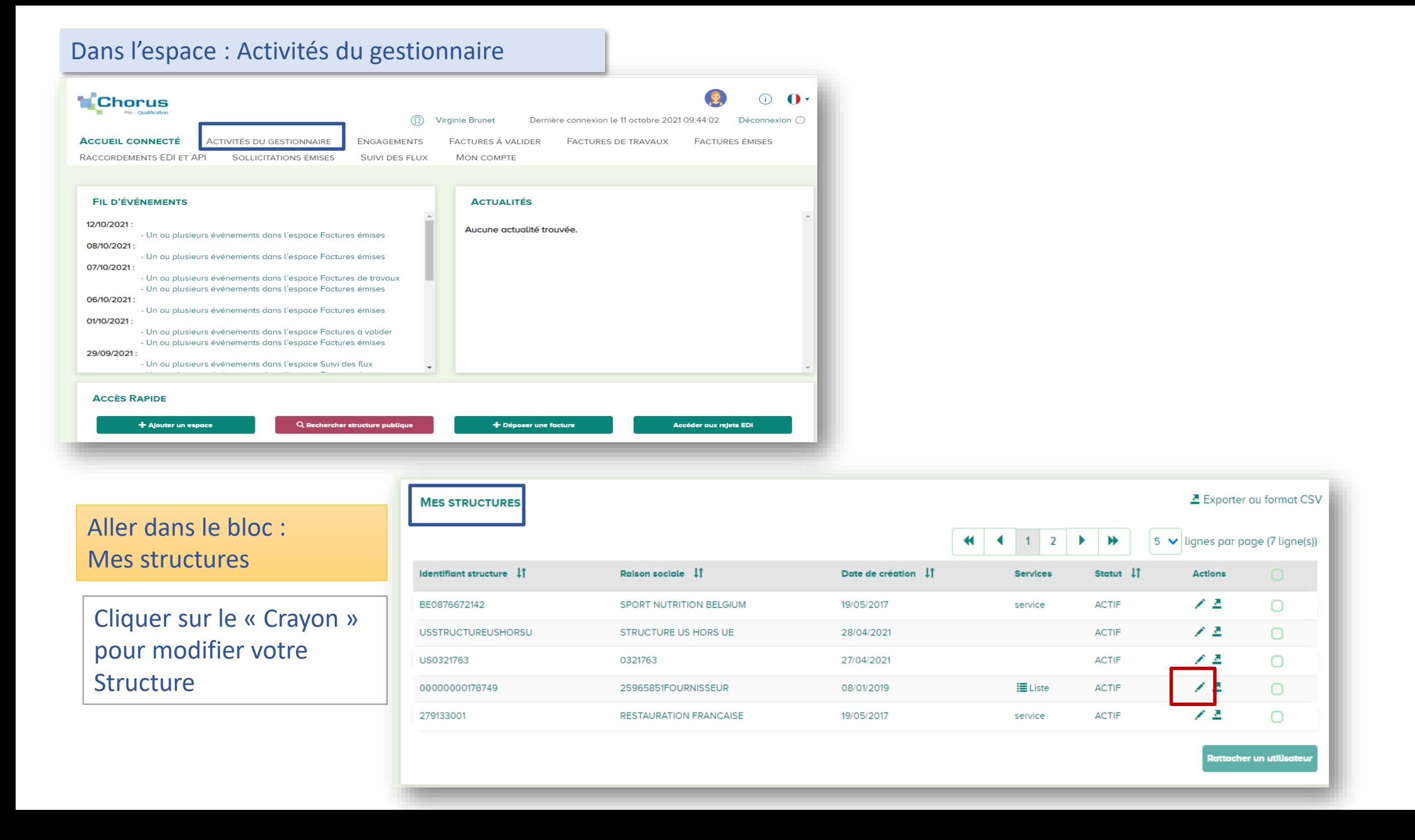

## Aller dans le bloc : Liste des espaces de la structure

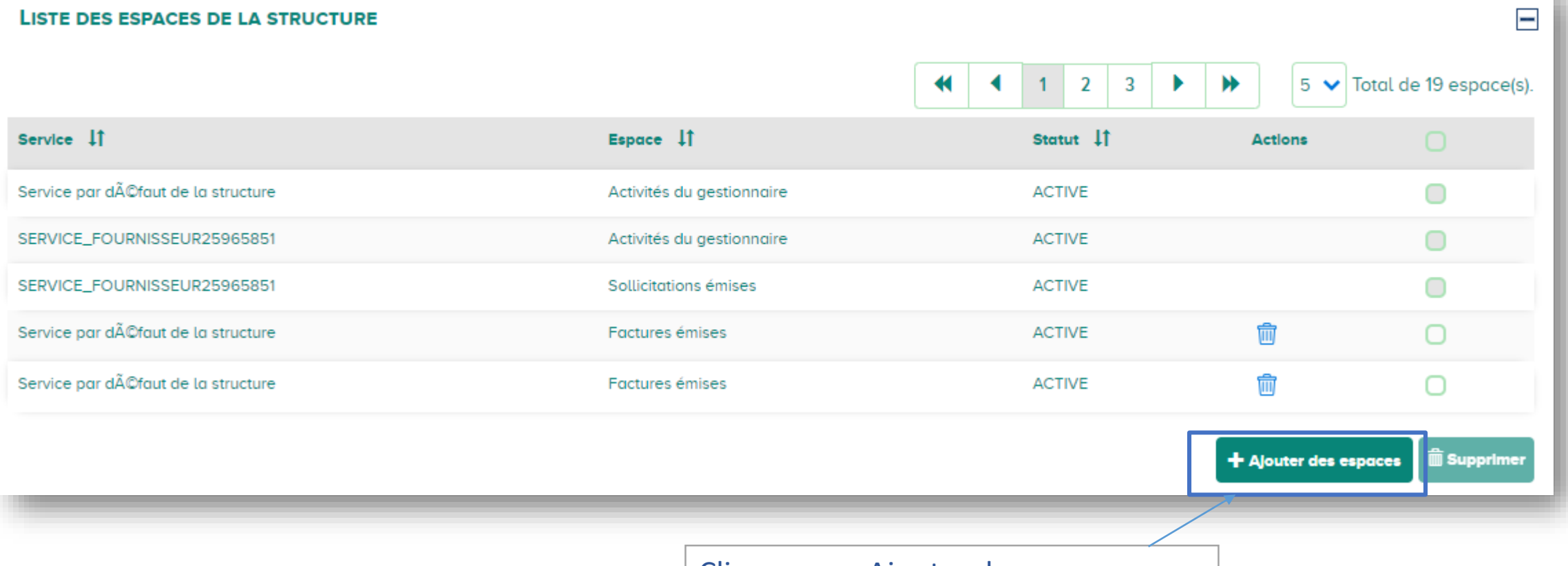

Cliquer sur : Ajouter des espaces

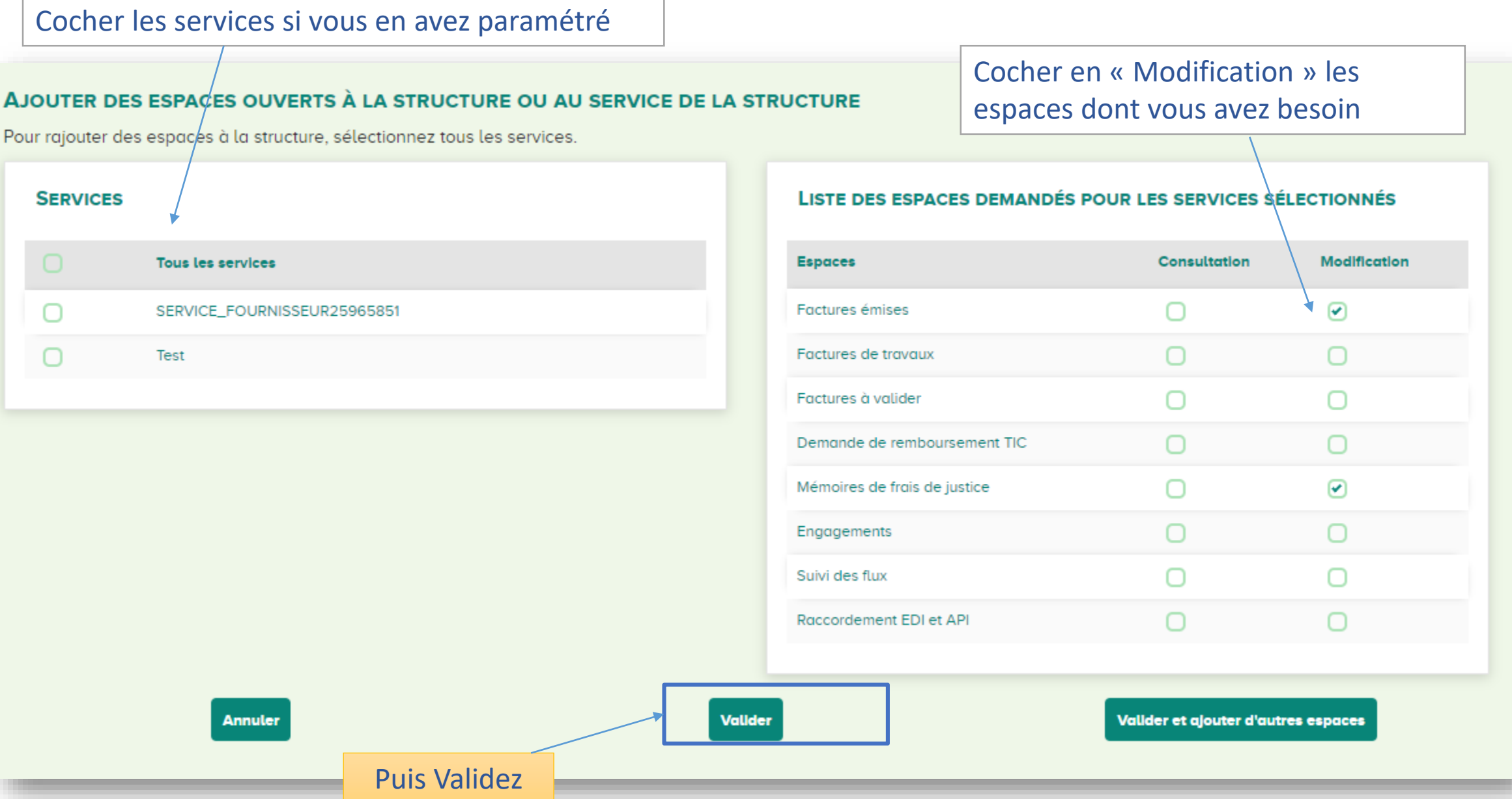

## Descendez la page pour revalider la modification de paramétrage :

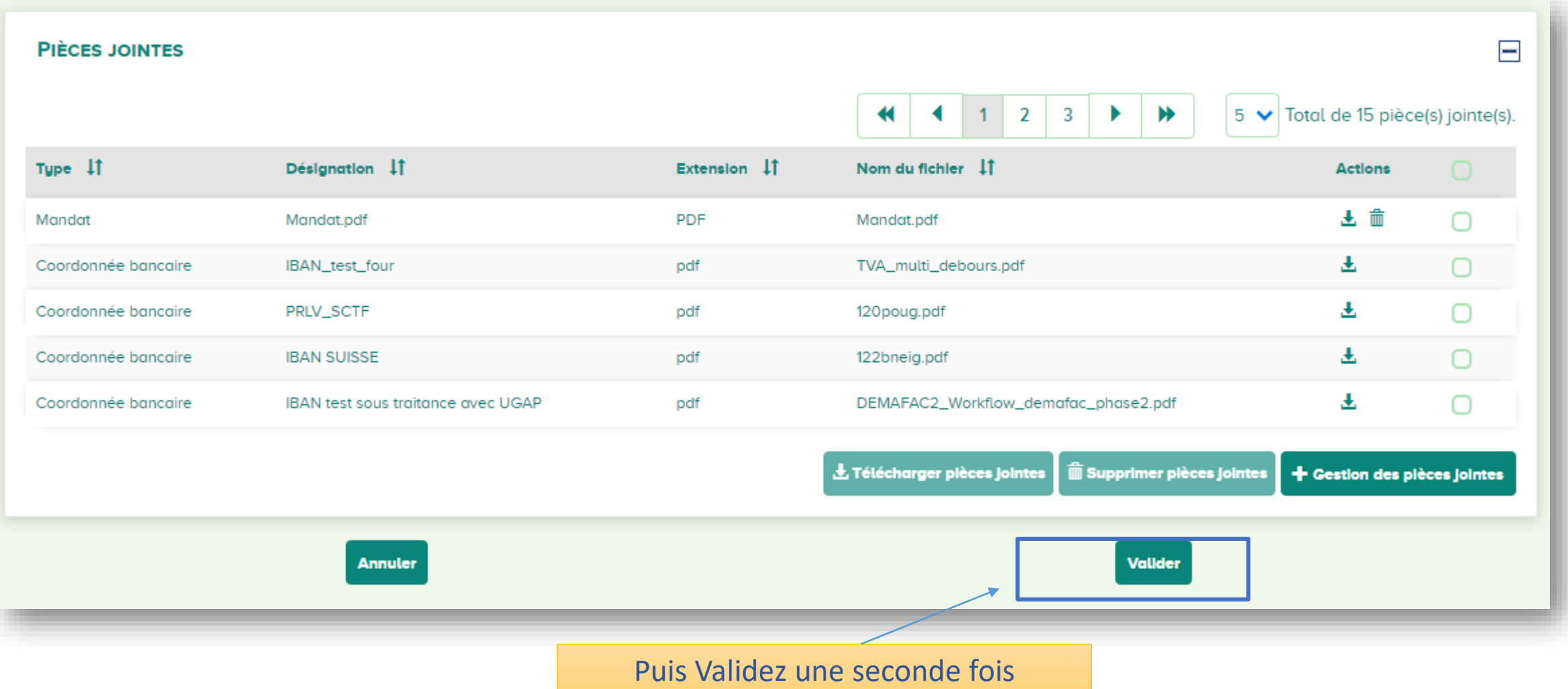

Enfin, déconnectez-vous puis reconnectez-vous, les espaces ajoutés doivent apparaitre

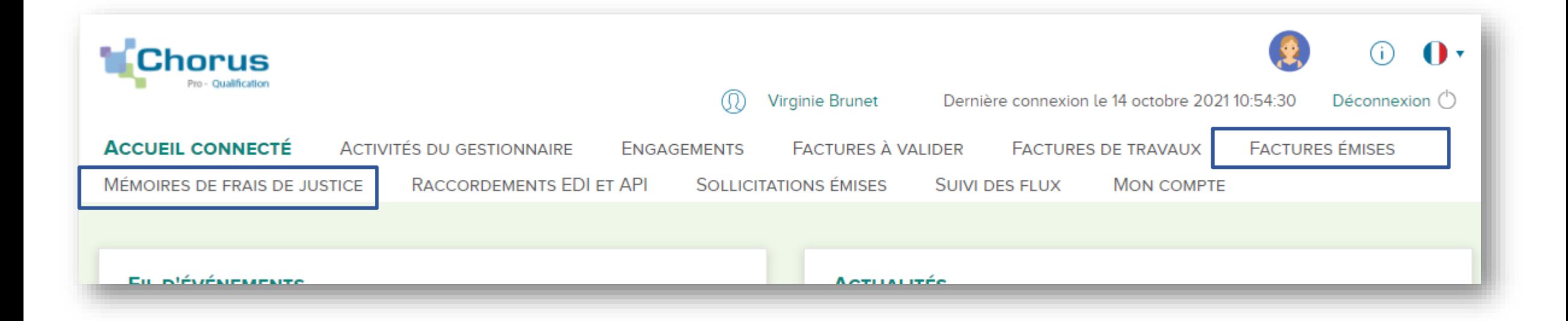